# Install/Deinstall

### eSignatureOffice - Setup Parameter

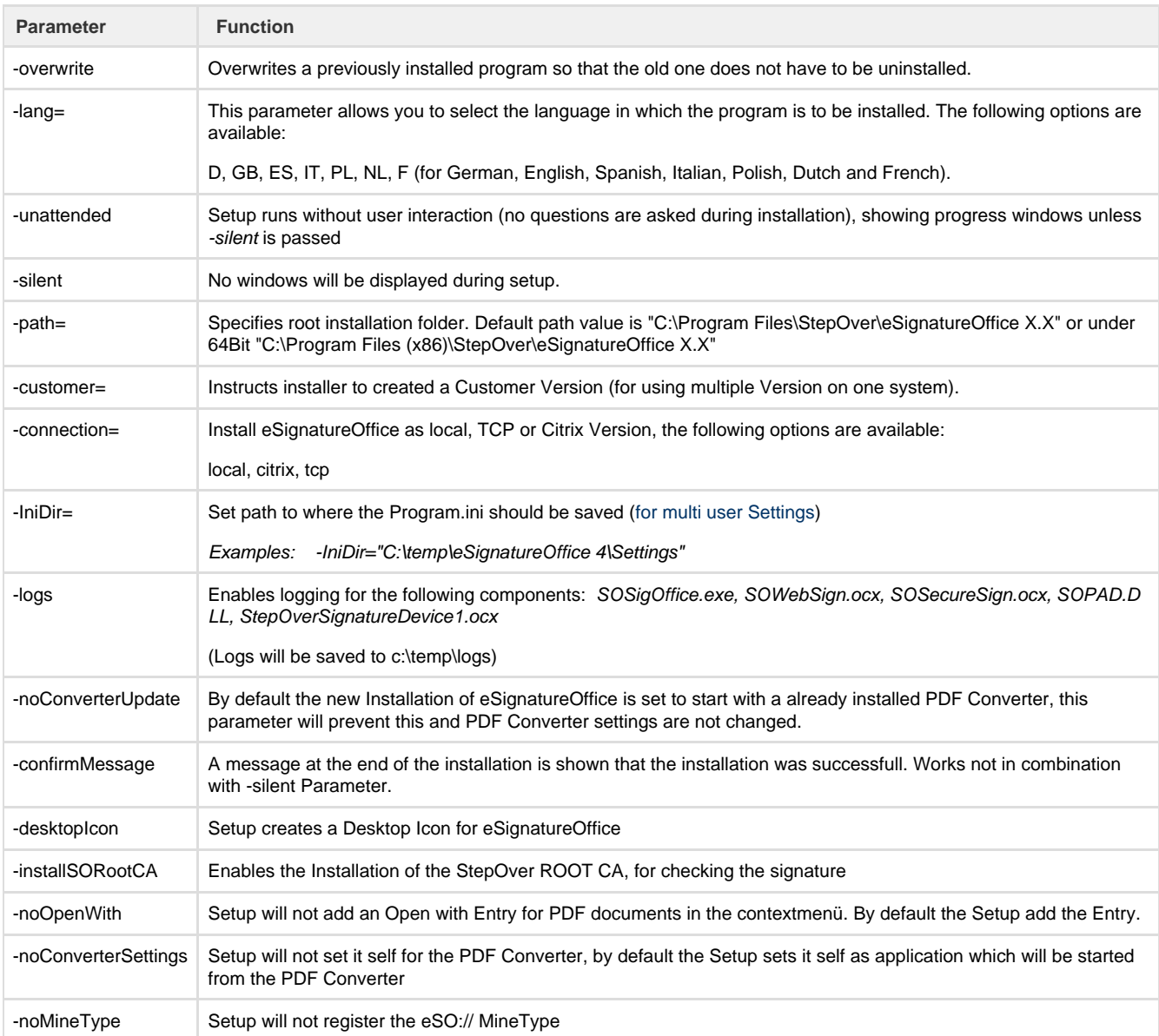

#### Examples:

eSignatureOffice5xxxxx.exe -overwrite -lang=D -unattended -silent

eSignatureOffice5xxxxx.exe -lang=GB -unattended -silent -customer=XYZ -connection=citrix

## StepOver Tiff & PDF Converter - Setup Parameter

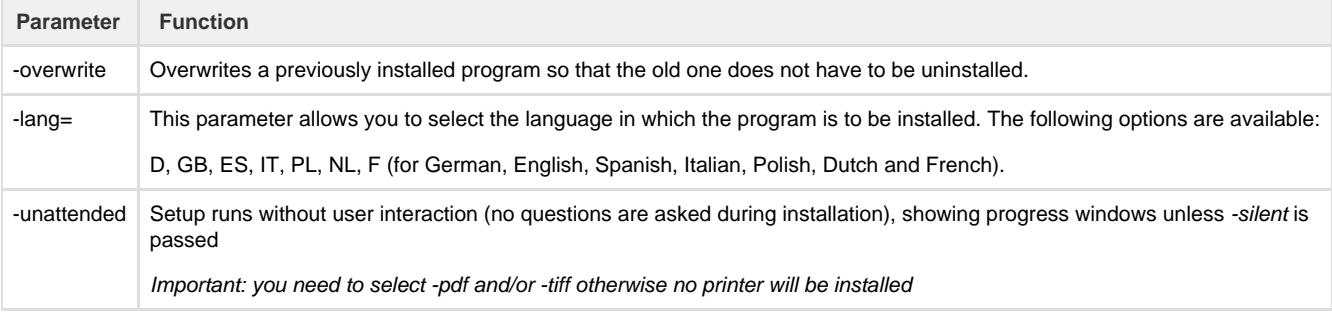

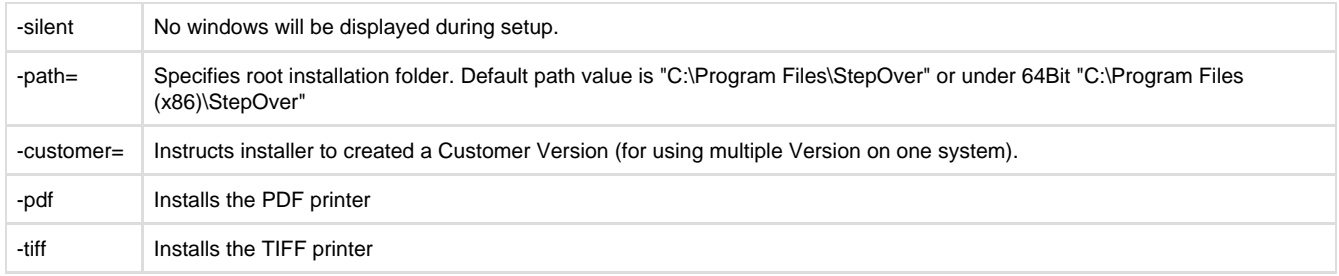

#### Deinstallation

L

You can automatically Deinstall the Software by using the Deinstallation Files.

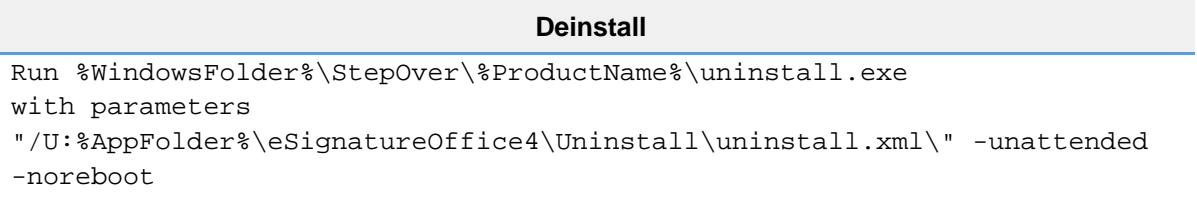

#### **Example** "C:\Windows\StepOver\eSignatureOffice 5.5\uninstall.exe" "/U:C:\Program Files (x86)\StepOver\eSignatureOffice 5.5\Uninstall\uninstall.xml" -unattended -noreboot /s